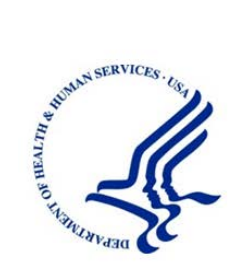

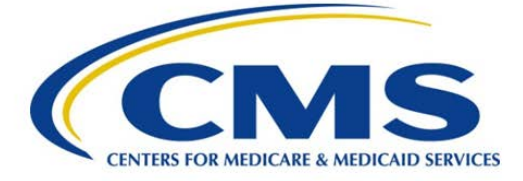

## **Centers for Medicare & Medicaid Services (CMS) 7500 Security Boulevard Baltimore, MD 21244-1850**

# **HIPAA Eligibility Transaction System (HETS) Submitter SOAP/MIME Connectivity Instructions**

**Version: 3.2**

**Last Modified: August 21, 2017**

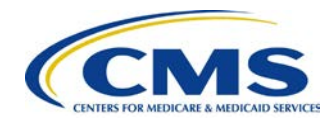

## **Revision History**

#### <span id="page-1-0"></span>**Table 1 - Document Revision History**

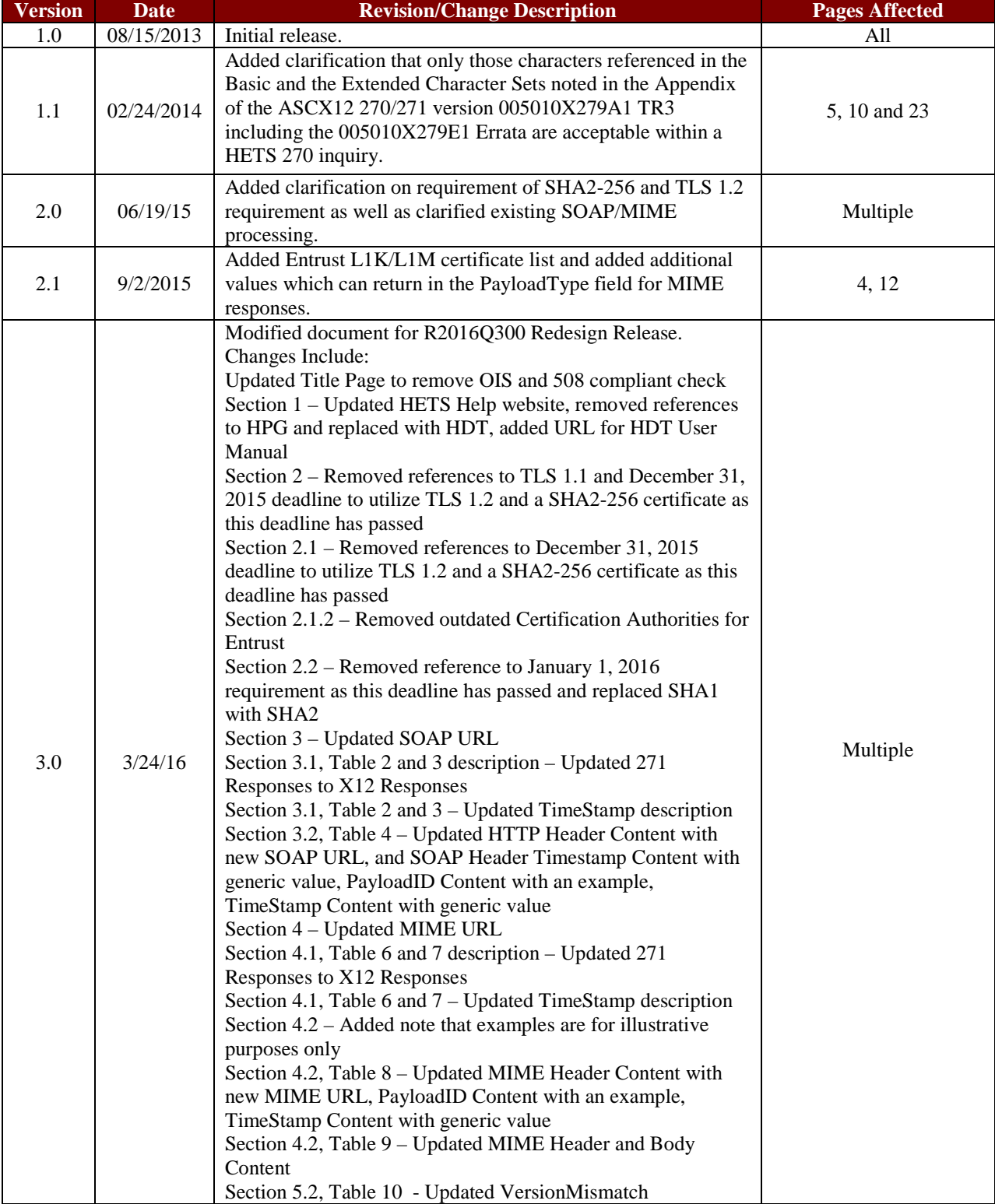

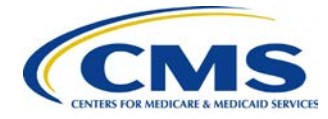

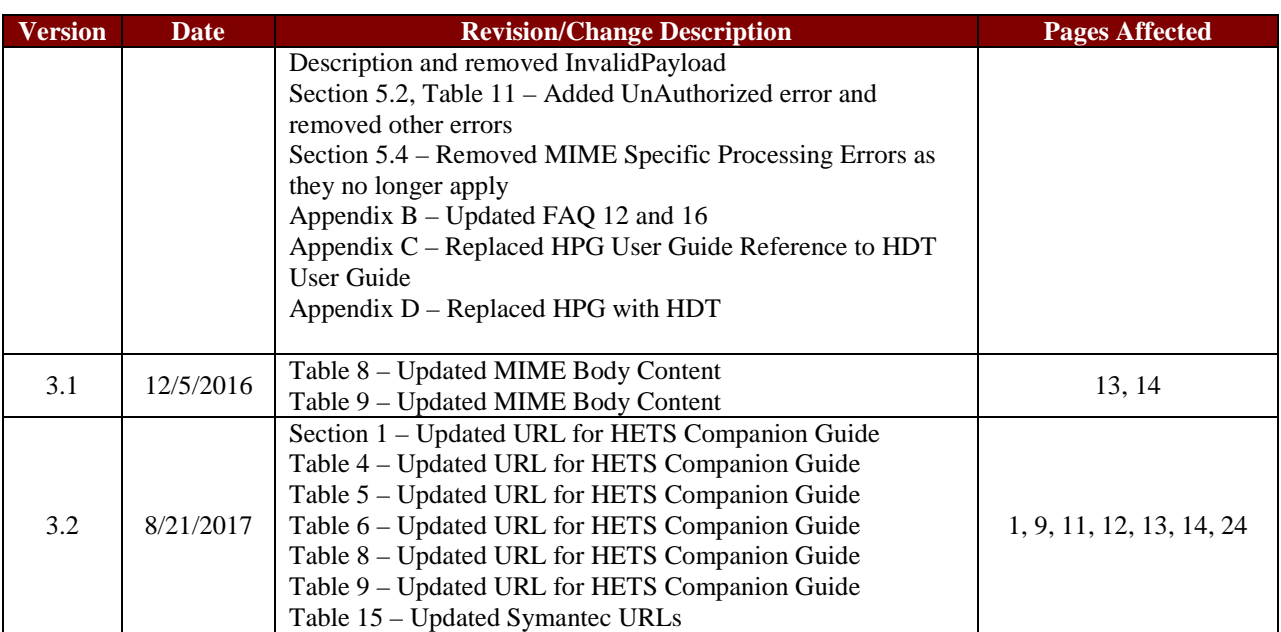

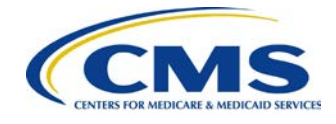

## **Table of Contents**

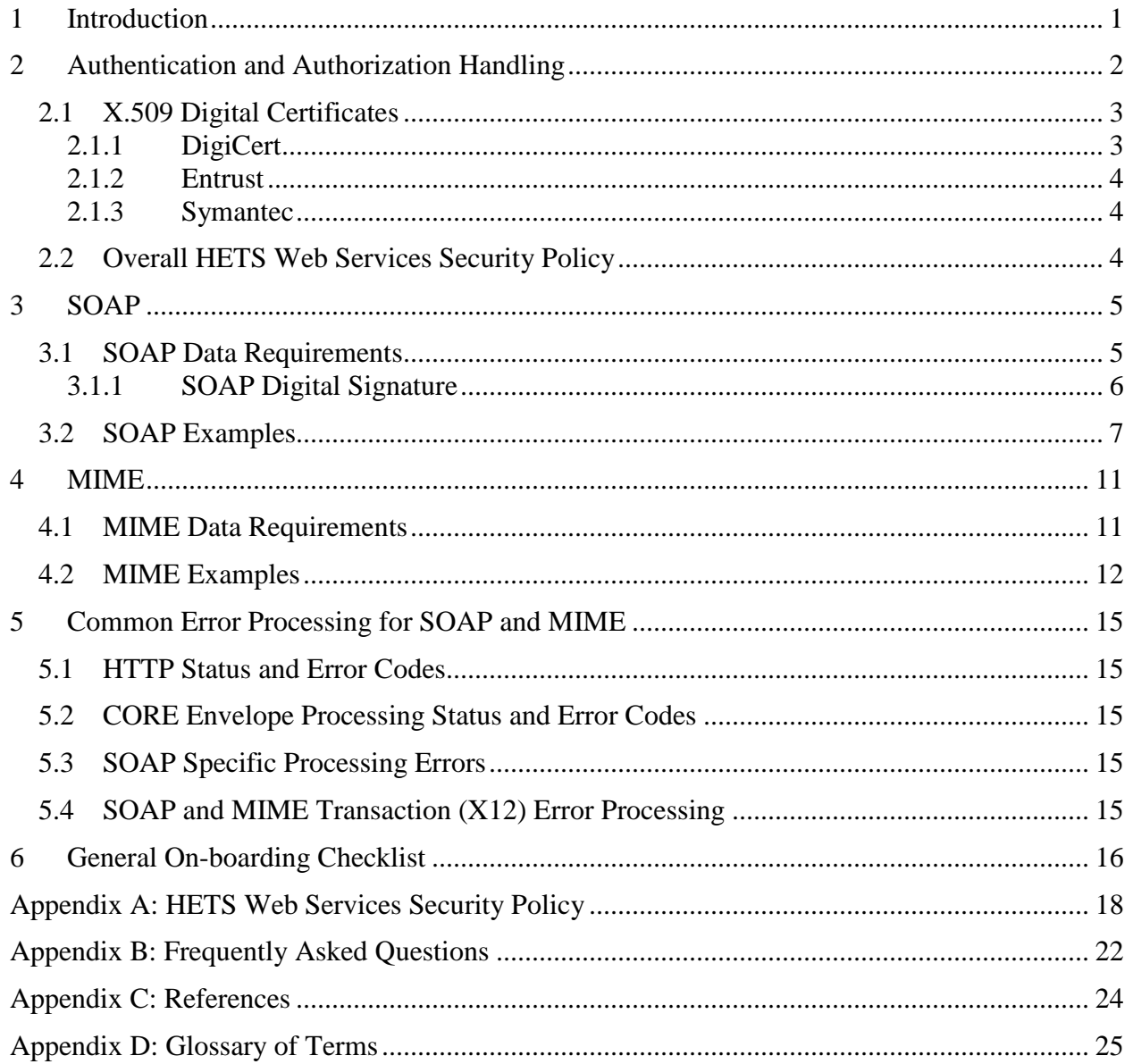

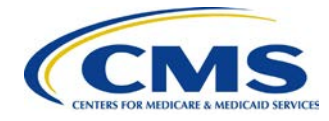

## **List of Figures**

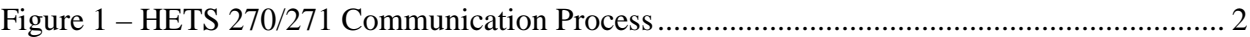

## **List of Tables**

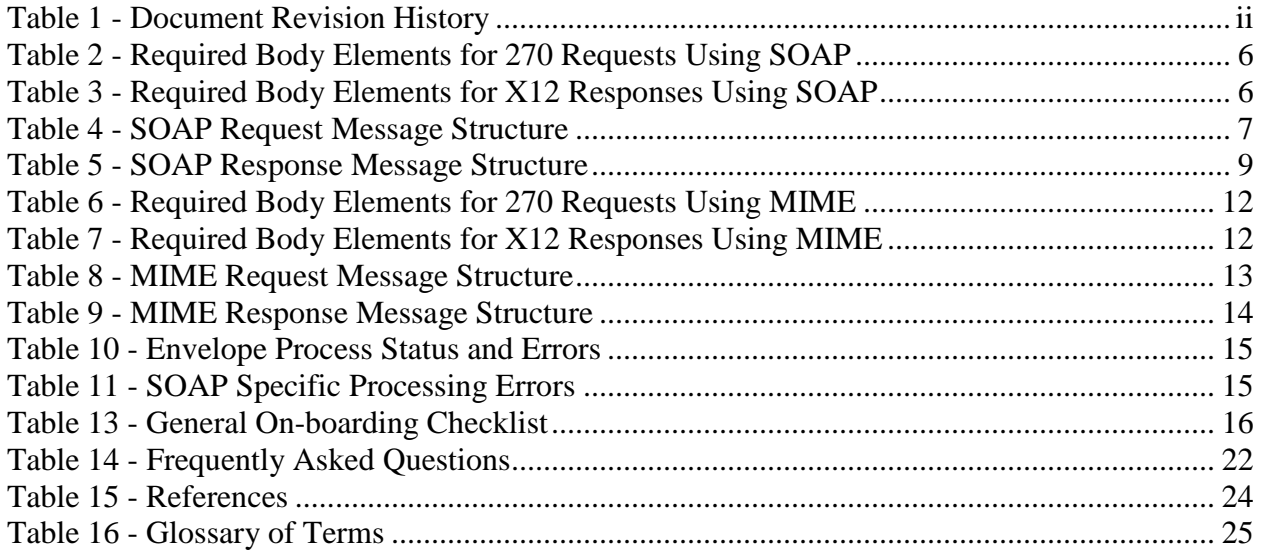

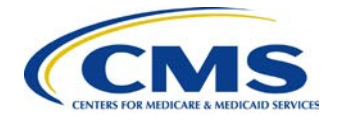

## <span id="page-5-0"></span>**1 Introduction**

This document provides information on how to connect to the HIPAA Eligibility Transaction System (HETS) 270/271 application using Support of Simple Object Access Protocol + Web Services Description Language envelope standards (SOAP+WSDL) and Support of Hypertext Transfer Protocol/Multipurpose Internet Mail Extensions (HTTP/MIME) Multi-part envelope standards. The SOAP and MIME protocols are offered in addition to the Centers for Medicare & Medicaid Services (CMS) Extranet connection. HETS Trading Partners will have the option of using any of the available connection methods to submit and receive eligibility data. The HETS 270/271 application will continue to only accept real-time transactions.

The Department of Health and Human Services (HHS) has named the Council for Affordable Quality Healthcare/ Committee on Operating Rules for Information Exchange (CAQH/CORE) the authoring entity of the Operating Rules mandated under the Patient Protection and Affordable Care Act (ACA). The HETS 270/271 follows the federally mandated Phase I CORE 153: Eligibility and Benefits Connectivity Rule and the Phase II CORE 270: Connectivity Rule. For a copy of these federally mandated Operating Rules, please refer to [http://www.caqh.org/ORMandate\\_Eligibility.php](http://www.caqh.org/ORMandate_Eligibility.php)

Specifically HETS 270/271:

- Supports SOAP and MIME protocol and associated errors.
- Requires Trading Partners transmitting with SOAP or MIME to obtain a digital certificate and send the transaction to the HETS 270/271 application via a secure internet connection.

It is important to note that this document is intended for use by a technical professional who has experience implementing secure, web-based connectivity.

HETS 270/271 application authenticates the Trading Partner via a unique HETS 270/271 Submitter ID and ensures that the Trading Partner is associated with valid National Provider IDs (NPIs) in the HETS database. If the Trading Partner is not authorized, or is not associated with valid NPIs, then the appropriate X12 error response is returned. Please refer to the HETS Companion Guide found on the HETS Help website [\(https://www.cms.gov/Research-Statistics-](https://www.cms.gov/Research-Statistics-Data-and-Systems/CMS-Information-Technology/HETSHelp/Downloads/HETS270271CompanionGuide5010.pdf)[Data-and-Systems/CMS-Information-](https://www.cms.gov/Research-Statistics-Data-and-Systems/CMS-Information-Technology/HETSHelp/Downloads/HETS270271CompanionGuide5010.pdf)

[Technology/HETSHelp/Downloads/HETS270271CompanionGuide5010.pdf\)](https://www.cms.gov/Research-Statistics-Data-and-Systems/CMS-Information-Technology/HETSHelp/Downloads/HETS270271CompanionGuide5010.pdf) for the errors returned in the above situations.

Before submitting a 270 request to the HETS 270/271 application the submitter must ensure that all valid SID/NPI relationships have been added under their new Web Submitter ID in the HETS Desktop (HDT). A Web Submitter ID indicates that the submitter has been set up to submit 270 requests to the HETS 270/271 application using SOAP or MIME. Existing clearinghouse submitters that have access to batch NPI Management can perform actions (query, add, and/or

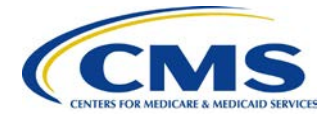

terminate) for multiple NPIs at one time through batch file functionality. They can use the same HDT user account, mailbox number and file naming convention that they use for their non-Web Submitter IDs. Submitters should ensure that when submitting the HDT Batch file, they include their Web submitter ID rather than their non-Web submitter ID. All other submitters should set up their individual SID/NPI relationships via HDT. The user manual for the HDT application can be found at the following link:

### [https://www.cms.gov/Research-Statistics-Data-and-Systems/CMS-Information-](https://www.cms.gov/Research-Statistics-Data-and-Systems/CMS-Information-Technology/HETSHelp/downloads/HDTUserGuide.pdf)[Technology/HETSHelp/downloads/HDTUserGuide.pdf](https://www.cms.gov/Research-Statistics-Data-and-Systems/CMS-Information-Technology/HETSHelp/downloads/HDTUserGuide.pdf)

*[Figure 1](#page-6-1)* illustrates the high-level process for communicating with the HETS 270/271 application. The lock icons represent system checkpoints that must be passed before eligibility information is returned on the 271 response.

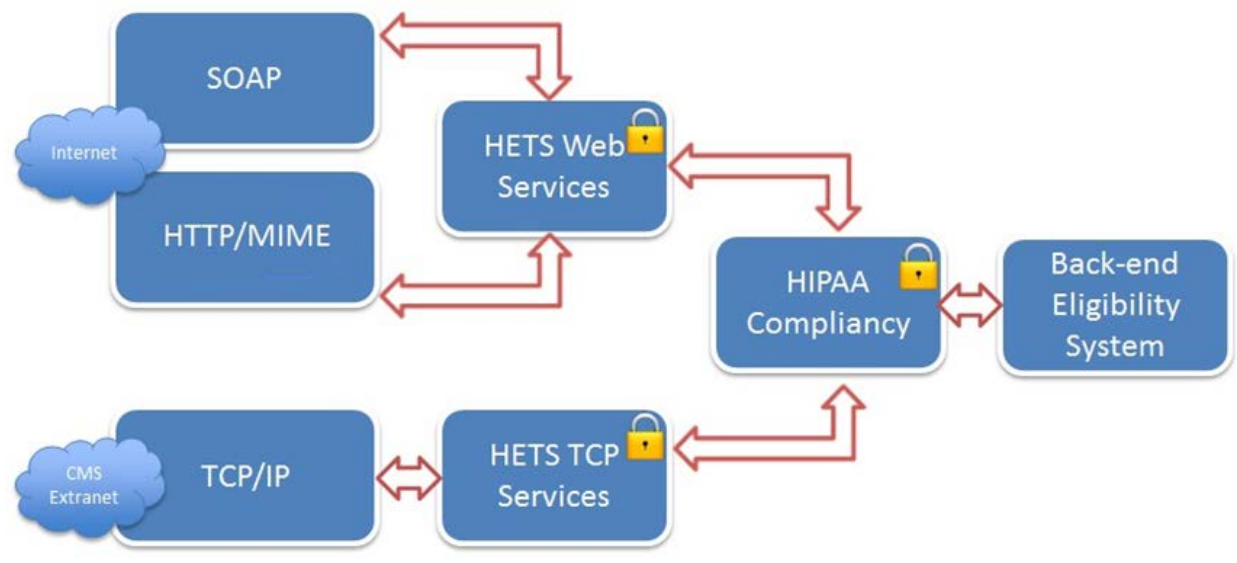

### <span id="page-6-1"></span>**Figure 1 – HETS 270/271 Communication Process**

## <span id="page-6-0"></span>**2 Authentication and Authorization Handling**

To connect to the HETS 270/271 application via SOAP or MIME, Trading Partners will need to authenticate with an X.509 Digital Certificate using the Transport Layer Security (TLS) 1.2 open standard for client certificate-based authentication. TLS 1.2 is required for compliance per the federally-mandated NIST Special Publication 800-52r1.

The Trading Partner's IP address will be verified by CMS prior to allowing the 270 inquiry through to the HETS 270/271 application. Note that the Trading Partner's IP address must be an address from the organization's Production (not Testing) environment. Also note that the supplied Trading Partner IP address must be a public address.

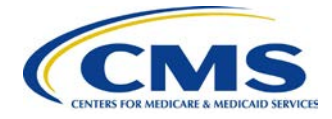

## <span id="page-7-0"></span>**2.1 X.509 Digital Certificates**

The Trading Partner's digital certificate will need to be provided to CMS in advance by contacting the MCARE Help Desk during the on-boarding process.

### **MCARE Contact Information:**

Monday to Friday 7am to 7pm ET 1-866-324-7315 [MCARE@cms.hhs.gov](mailto:MCARE@cms.hhs.gov)

### **HETS Help Website Contact Page:**

[http://cms.gov/Research-Statistics-Data-and-Systems/CMS-Information-](http://cms.gov/Research-Statistics-Data-and-Systems/CMS-Information-Technology/HETSHelp/ContactUs.html)[Technology/HETSHelp/ContactUs.html](http://cms.gov/Research-Statistics-Data-and-Systems/CMS-Information-Technology/HETSHelp/ContactUs.html)

MCARE will verify the digital certificate and initiate the process to properly configure Trading Partner access to the HETS system. The same digital certificate is also required for digitally signing the SOAP message timestamp and payload fields as specified in *Section 3.3 Web Services Security Policy*. The SOAP response will also be digitally signed by CMS for authenticity of the message.

The information provided in the following steps should allow the Trading Partners to locate proper digital certificates for HETS connectivity. Trading Partners will need to generate a Certificate Signing Request (CSR) for obtaining the digital certificate for their organization. The CSR generation process is platform-specific. Please review the CSR generation process for your Certificate Authority (CA) carefully, as shown in the links found in the following three subsections, and contact the CAs directly in order to obtain the digital certificate. CMS requires that all Trading Partners using SOAP or MIME use a SHA2-256 digital certificate.

The Trading Partners will need to procure a digital certificate from one of the following CAs detailed in sections 2.1.1 to 2.1.3 in order to allow their infrastructure to connect to the HETS servers. Information on certificate procurement and platform-specific CSR generation processes can be found on each CAs webpage. The links to their home pages has been provided in sections 2.1.1 to 2.1.3.

## <span id="page-7-1"></span>**2.1.1 DigiCert**

Information on digital certificates provided by DigiCert can be found using the following link: [http://www.digicert.com](http://www.digicert.com/)

Digital certificates issued by the following DigiCert Intermediate certificates are accepted:

- DigiCert SHA2 Assured ID CA
- DigiCert SHA2 Secure Server CA
- DigiCert SHA2 Extended Validation Server CA
- DigiCert SHA2 High Assurance Server CA
- DigiCert Assured ID CA G2

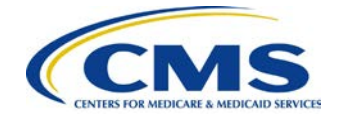

• DigiCert Global CA G2

## <span id="page-8-0"></span>**2.1.2 Entrust**

Information on digital certificates provided by Entrust can be found using the following link: [http://www.entrust.net](http://www.entrust.net/)

Digital certificates issued by the following Entrust Intermediate certificates are accepted:

- Entrust Certification Authority L1K
- Entrust Certification Authority L1M

## <span id="page-8-1"></span>**2.1.3 Symantec**

Information on digital certificates provided by Symantec can be found using the following link: [http://www.symantec.com](http://www.symantec.com/)

Digital certificates issued by the following Symantec Intermediate certificates are accepted:

- Symantec Class 3 EV SSL CA G3
- Symantec Class 3 Secure Server CA G4
- Symantec Class 3 Extended Validation SHA256 SSL CA

## <span id="page-8-2"></span>**2.2 Overall HETS Web Services Security Policy**

HETS Web Services Security Policy assertions will use both transport level and message level security bindings. The information provided for Transport Level Security applies to SOAP and MIME requests. The information provided for Message Level Security applies only to SOAP.

### **Transport Level Security (Transport Binding) – SOAP and MIME**

- Create a SSL connection using a RSA 2048 bit certificate
- CMS requires TLSv1.2 and supports the following cipher suites:
	- TLS\_RSA\_WITH\_3DES\_EDE\_CBC\_SHA
	- TLS\_RSA\_WITH\_AES\_128\_CBC\_SHA
	- TLS\_RSA\_WITH\_AES\_256\_CBC\_SHA
	- TLS\_RSA\_WITH\_AES\_128\_GCM\_SHA256
	- TLS\_RSA\_WITH\_AES\_256\_GCM\_SHA384
	- TLS\_RSA\_WITH\_AES\_128\_CBC\_SHA256
	- TLS\_RSA\_WITH\_AES\_256\_CBC\_SHA256

### **Message Level Security (Asymmetric Binding) – SOAP ONLY**

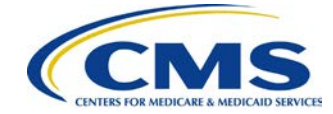

- Digitally sign the timestamp and payload using an RSA-SHA2 signature algorithm. The submitter's signature algorithm shall be RSA-SHA256.
- Include a Binary Security Token inside the Web Services Security Header
- Include a TimeStamp node in the Web Services Security Header

## <span id="page-9-0"></span>**3 SOAP**

The HETS 270/271 application will support transactions formatted according to SOAP Version 1.2, conforming to standards set forth by WSDL for Extensible Markup Language (XML) envelope formatting, submission and retrieval. The X12 payload data must be embedded using the Inline method (CDATA element), and the XML schema and WSDL definitions formatted according to the Phase II CORE 270: Connectivity Rule. The following links should be used as reference:

- SOAP XML Schema: <http://www.caqh.org/SOAP/WSDL/CORERule2.2.0.xsd>
- WSDL Information: <http://www.caqh.org/SOAP/WSDL/CORERule2.2.0.wsdl>
- CORE Connectivity Rule: <http://www.caqh.org/pdf/CLEAN5010/270-v5010.pdf>

HETS 270/271 Submitters connecting via SOAP will use the following link to connect and send their 270 requests:

<https://soap.hets-270-271.cms.gov/eligibility/realtime/soap>

## <span id="page-9-1"></span>**3.1 SOAP Data Requirements**

Submitters will need to specify appropriate SOAP headers. The SOAP specifications are precise and require that the headers and the body be constructed perfectly.

### **SOAP Header**

The following link should be used as a reference when constructing the SOAP Header: <http://www.caqh.org/pdf/CLEAN5010/270-v5010.pdf>

The SOAP Header must include the timestamp element which must be digitally signed. The Web Services Security Binary Security Token must be added to the SOAP Header which is used for verification of the signature.

### **SOAP Body**

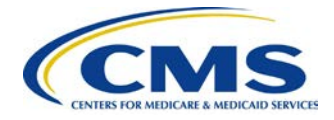

The following link should be used as a reference when constructing the SOAP Body: <http://www.w3.org/TR/soap12-part1>

Only those characters referenced in the Basic and the Extended Character Sets noted in the Appendix of the ASCX12 270/271 version 005010X279A1 TR3 including the 005010X279E1 Errata are acceptable within a HETS 270 inquiry.

*[Table 2](#page-10-1)* and *[Table 3](#page-10-2)* describe the required HETS-specific body elements for 270 requests and X12 responses using SOAP.

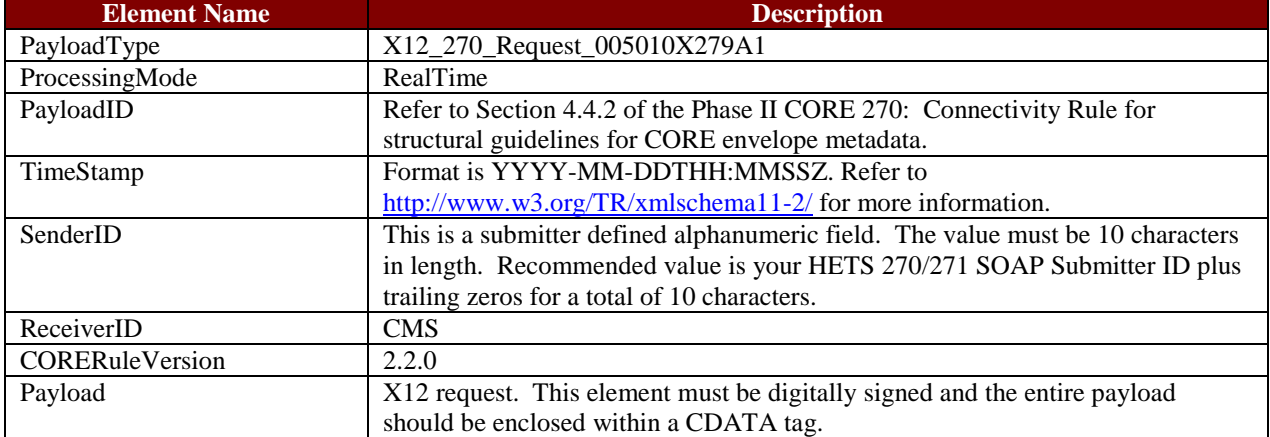

<span id="page-10-1"></span>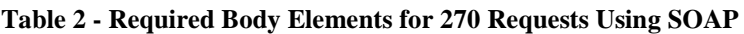

#### <span id="page-10-2"></span>**Table 3 - Required Body Elements for X12 Responses Using SOAP**

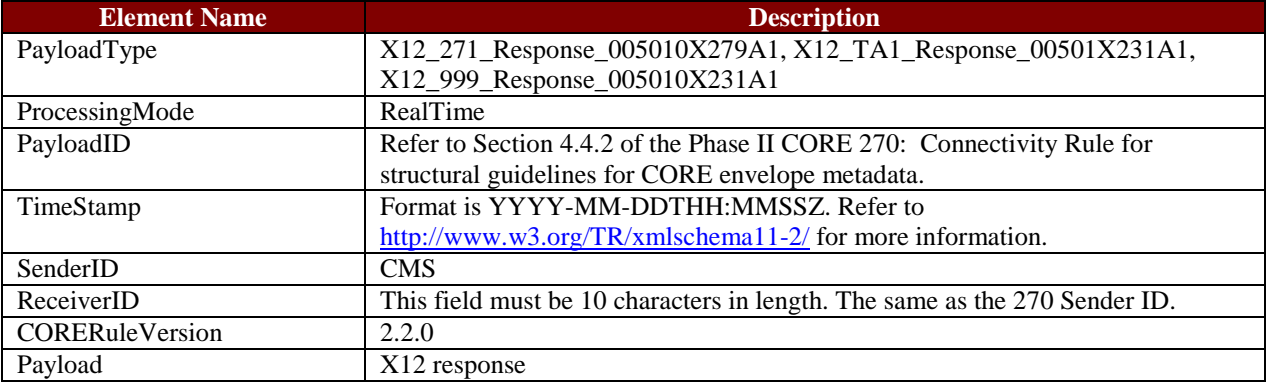

### <span id="page-10-0"></span>**3.1.1 SOAP Digital Signature**

The SOAP communication protocol requires Trading Partners embed their certificate within the eligibility request and digitally sign the SOAP Body Payload and SOAP Header Timestamp using their private key. CMS will embed their certificate in the 271 response enabling the Trading Partner to verify that it came from CMS. Trading Partners can obtain a copy of CMS' Certificate in advance by contacting the MCARE Help Desk.

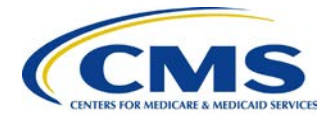

Refer to the following link for details related to digital signatures as they relate to SOAP: <http://www.w3.org/TR/SOAP-dsig/>

## <span id="page-11-0"></span>**3.2 SOAP Examples**

Examples of a real time SOAP request and response can be found in Sections 4.2.2.3 and 4.2.2.4 of the CORE Phase II Connectivity Rule at the following link: <http://www.caqh.org/pdf/CLEAN5010/270-v5010.pdf>

*[Table 4](#page-11-1)* provides an example of a 270 request using SOAP. Carriage returns should not be used in the SOAP Body Payload field. They appear in the example information in the HETS Companion Guide for readability purposes only. Also, it is important that the Content-Type line of the HTTP Header and the namespace declaration in the Envelope begin tag contain values associated with SOAP 1.2 as shown below. Using values for SOAP 1.1 or different values may cause the SOAP message to be rejected by HETS. Note: The below example is for illustrative purposes only. All of the variable data will be unique per transaction and should not be copied verbatim and sent to HETS. Lastly, it is highly recommended that the encodingStyle attribute for the Envelope begin tag not be specified.

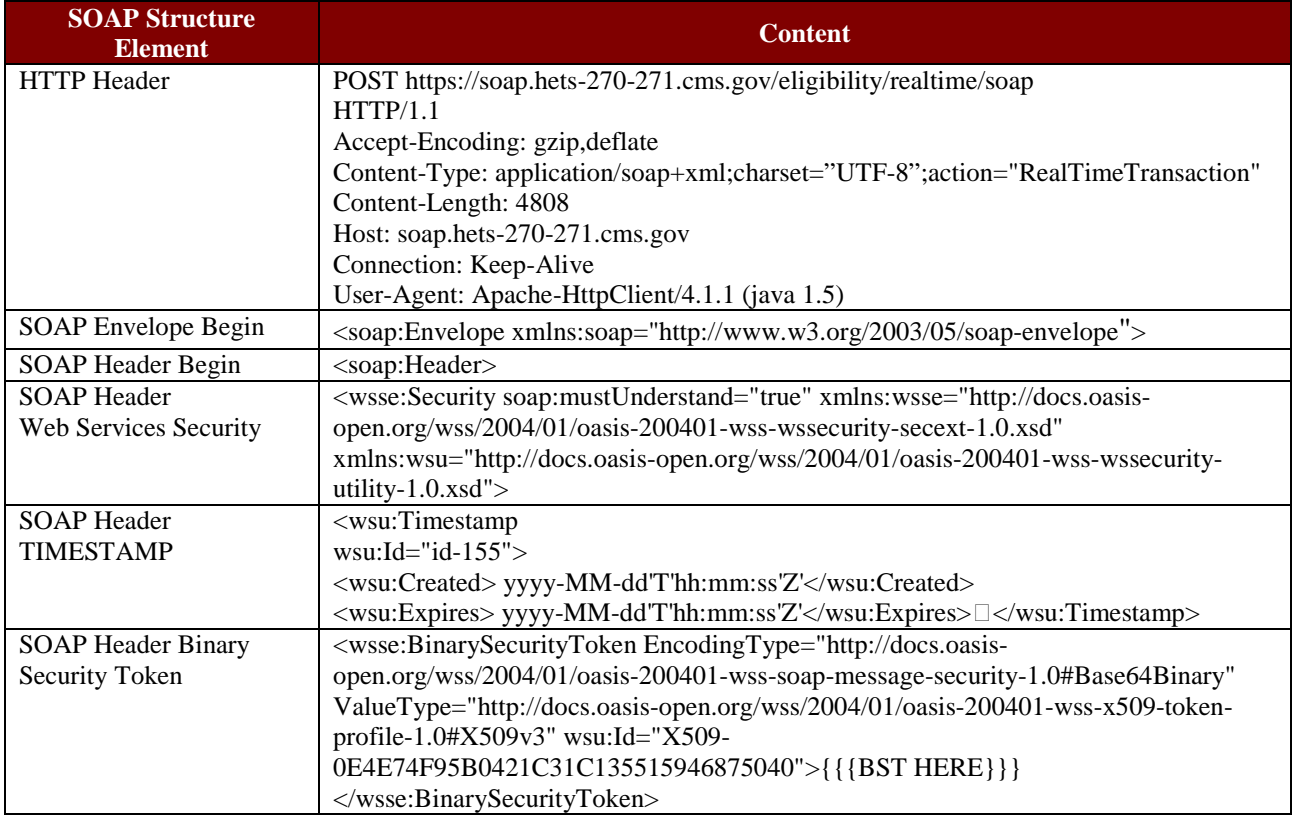

#### <span id="page-11-1"></span>**Table 4 - SOAP Request Message Structure**

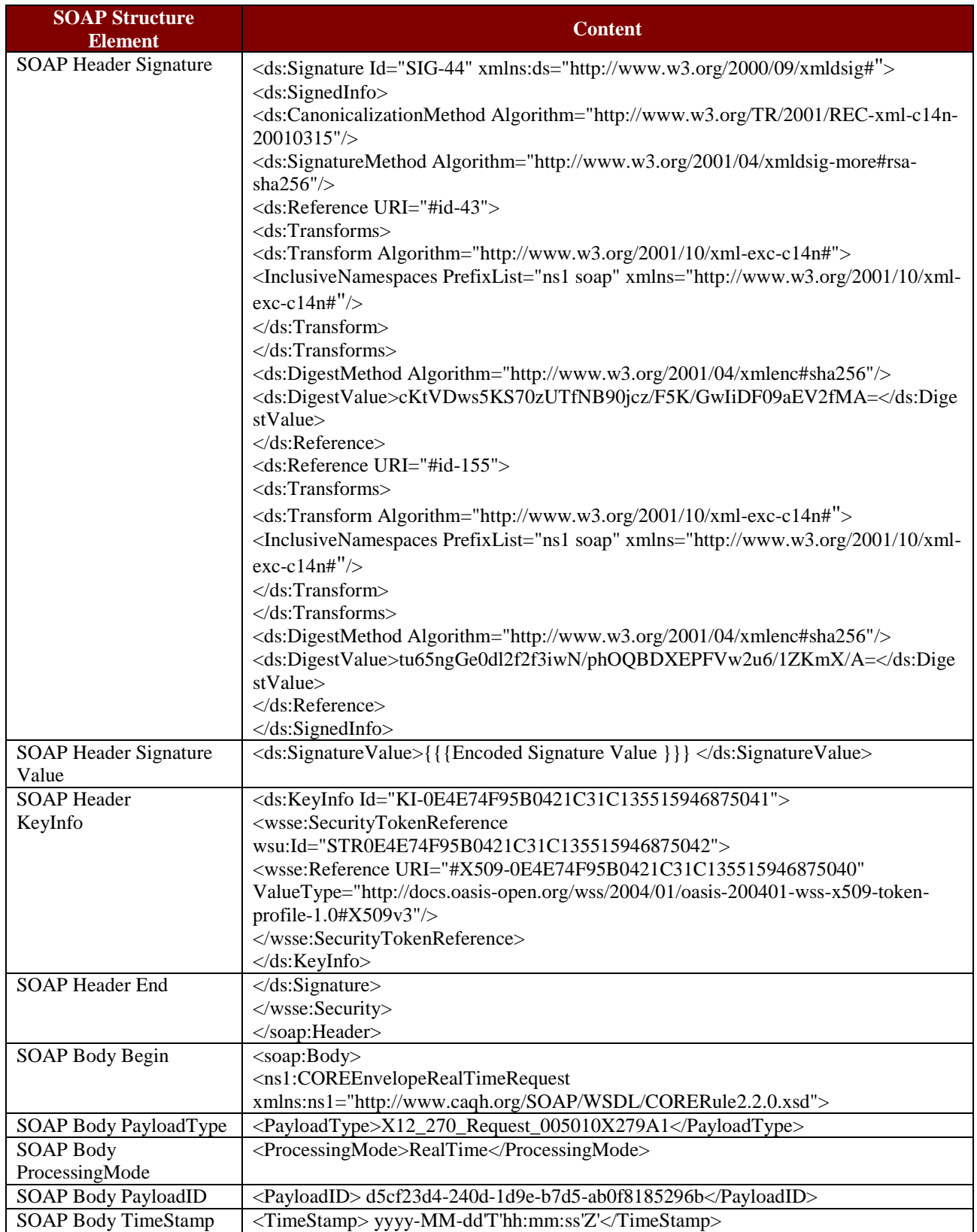

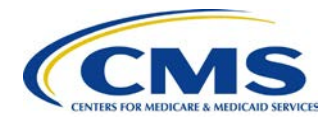

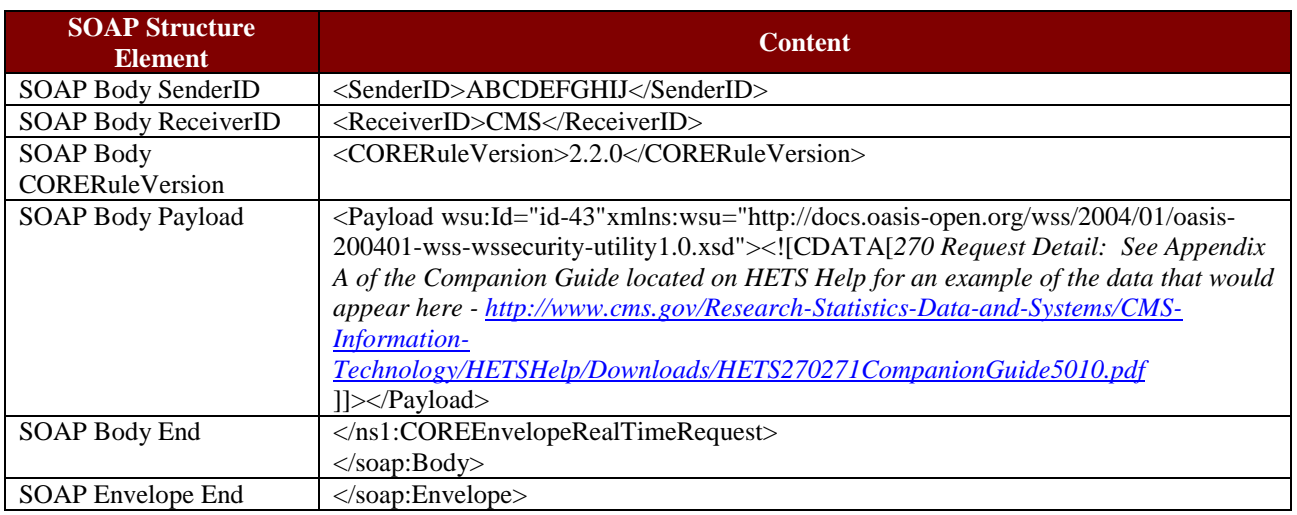

*[Table 5](#page-13-0)* provides an example of a 271 response using SOAP. Carriage returns should not be used in the SOAP Body Payload field. They appear in the example information in the HETS Companion Guide for readability purposes only.

#### <span id="page-13-0"></span>**Table 5 - SOAP Response Message Structure**

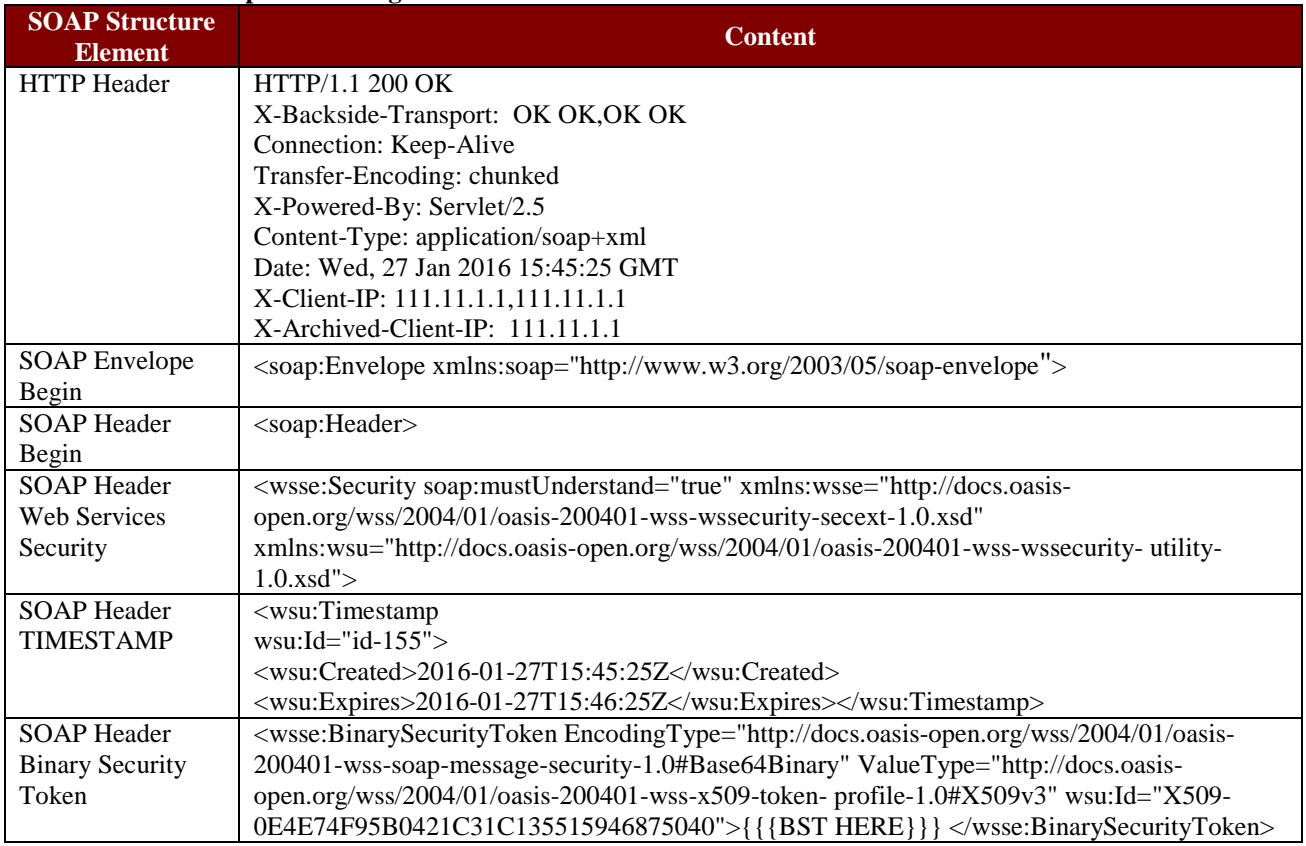

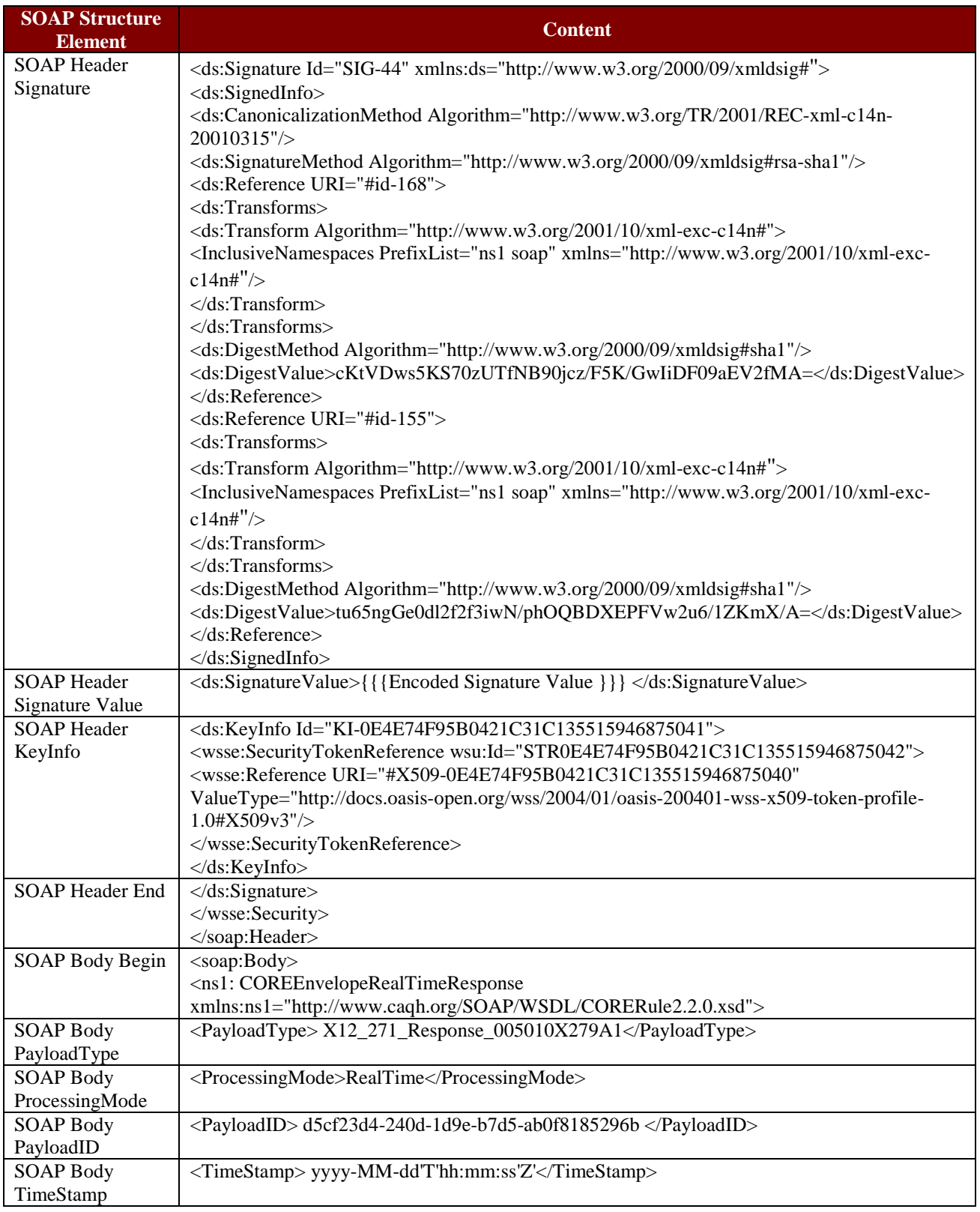

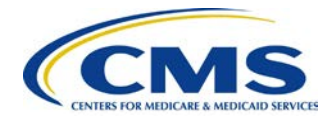

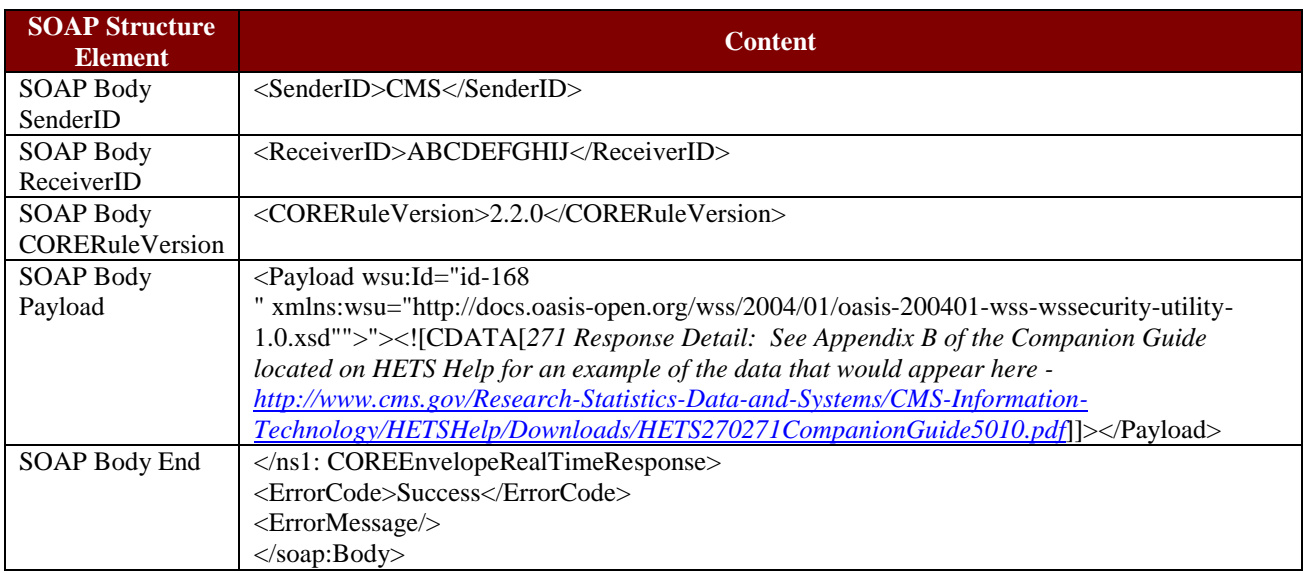

## <span id="page-15-0"></span>**4 MIME**

HETS will support standard MIME messages. The MIME format used must be multipart/formdata.

Only those characters referenced in the Basic and the Extended Character Sets noted in the Appendix of the ASCX12 270/271 version 005010X279A1 TR3 including the 005010X279E1 Errata are acceptable within a HETS 270 inquiry.

CORE does not specify the naming conventions as a mandate. HETS will implement the MIME body parts with the same field names as the SOAP element nodes. The response will be returned as MIME multipart/form-data, with the Payload body part containing the X12 response.

HETS 270/271 Submitters connecting via MIME will use the following link to connect and send their 270 requests:

<https://mime.hets-270-271.cms.gov/eligibility/realtime/mime>

## <span id="page-15-1"></span>**4.1 MIME Data Requirements**

Submitters must specify appropriate MIME headers. The MIME specification is very precise, and requires that the headers and the body be constructed perfectly. The HETS implementation of MIME allows for the use of the Basic and Extended Character Sets as noted in the Appendix of the ASCX12 270/271 version 005010X279A1 TR3 including the 005010X279E1 Errata only. Please refer to the RFC 2388 – returning values from Forms: multipart/form-data to review header and body specifications. The RFC 2388 can be found at the following link: <http://www.faqs.org/rfcs/rfc2388.html>

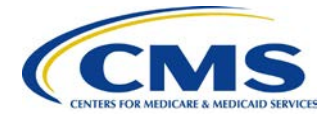

### **MIME Header**

MIME Messages will have standard HTTP header data elements, such as POST, HOST, Content-Length and Content-Type. The supported Content-Type is MIME multipart/form-data.

### **MIME Body**

Required HETS-specific body elements for 270 requests and X12 responses using MIME are defined in *[Table 6](#page-16-1)* and *[Table 7](#page-16-2)*.

| <b>Element Name</b>    | <b>Description</b>                                                              |
|------------------------|---------------------------------------------------------------------------------|
| PayloadType            | X12_270_Request_005010X279A1                                                    |
| ProcessingMode         | RealTime                                                                        |
| PayloadID              | Refer to Section 4.4.2 of the Phase II CORE 270: Connectivity Rule for          |
|                        | structural guidelines for CORE envelope metadata.                               |
| TimeStamp              | Format is YYYY-MM-DDTHH:MMSSZ. Refer to                                         |
|                        | http://www.w3.org/TR/xmlschema11-2/ for more information.                       |
| SenderID               | This is a submitter defined alphanumeric field. The value must be 10 characters |
|                        | in length. Recommended value is your HETS 270/271 MIME Submitter ID plus        |
|                        | trailing zeros for a total of 10 characters.                                    |
| ReceiverID             | <b>CMS</b>                                                                      |
| <b>CORERuleVersion</b> | 2.2.0                                                                           |
| Payload                | X12 request. The X12 request must be submitted as part of the MIME request      |
|                        | and not as an attachment. If an attachment is received, the transaction will be |
|                        | rejected. The request does not need to be enclosed within a CDATA tag. See      |
|                        | Appendix A of the Companion Guide located on HETS Help for an example of        |
|                        | the 270 request that would appear here - http://www.cms.gov/Research-           |
|                        | Statistics-Data-and-Systems/CMS-Information-                                    |
|                        | Technology/HETSHelp/Downloads/HETS270271CompanionGuide5010.pdf                  |

<span id="page-16-1"></span>**Table 6 - Required Body Elements for 270 Requests Using MIME**

#### <span id="page-16-2"></span>**Table 7 - Required Body Elements for X12 Responses Using MIME**

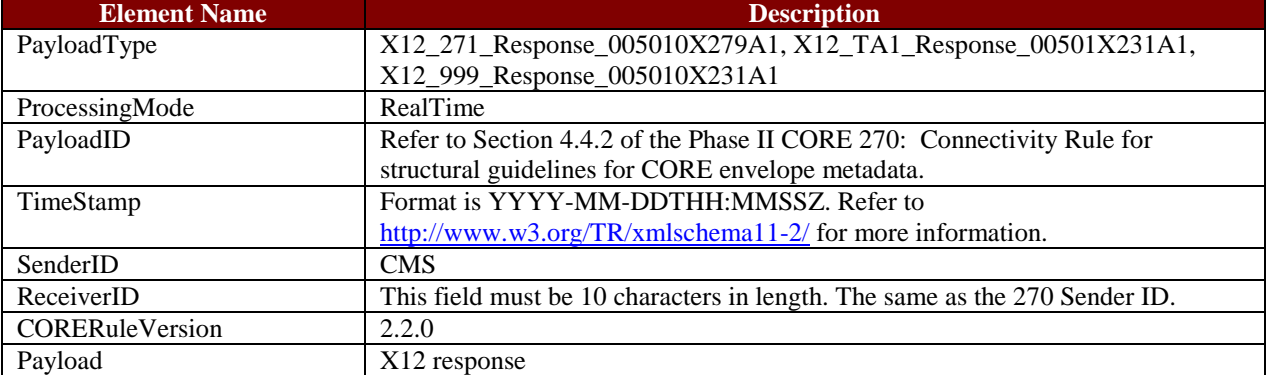

### <span id="page-16-0"></span>**4.2 MIME Examples**

Examples of a real time MIME request and response can be found in Sections 4.2.1.1 and 4.2.1.2 of the CORE Phase II Connectivity Rule at this link: <http://www.caqh.org/pdf/CLEAN5010/270-v5010.pdf>

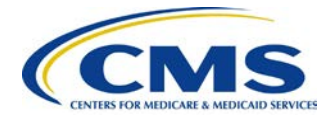

### **MIME Data Requirements for Header and Body:**

<http://www.faqs.org/rfcs/rfc2388.html>

Refer to *[Table 8](#page-17-0)* in this document for the HETS-specific body elements.

#### **MIME Request and Response Examples:**

*[Table 8](#page-17-0)* and *[Table 9](#page-18-0)* provide examples of a 270 request and 271 response using HTTP MIME Multipart. The below examples are for illustrative purposes only. All of the variable data will be unique per transaction and should not be copied verbatim and sent to HETS.

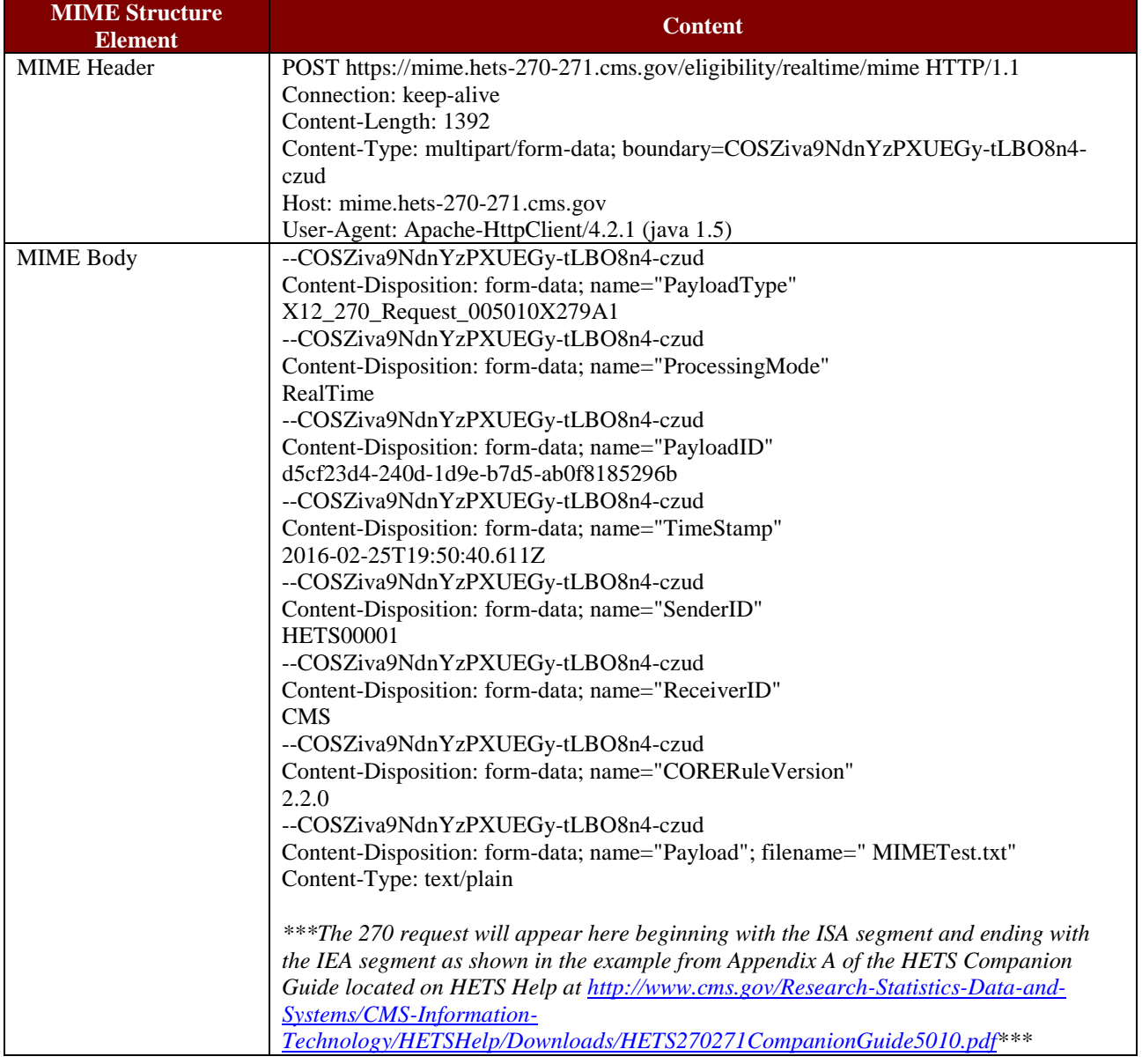

#### <span id="page-17-0"></span>**Table 8 - MIME Request Message Structure**

<span id="page-18-0"></span>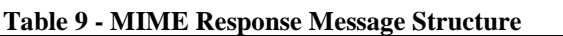

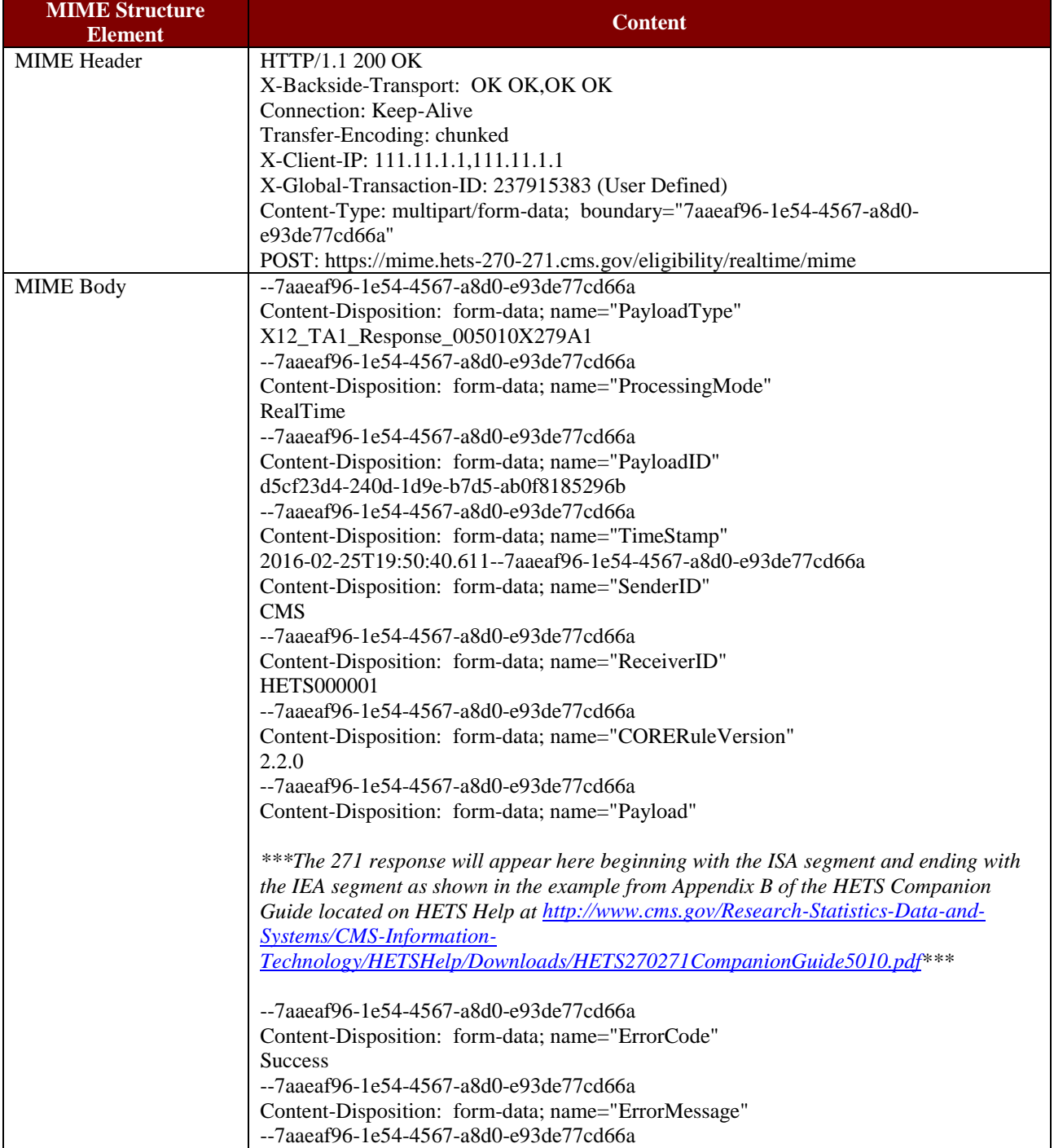

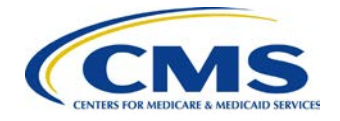

## <span id="page-19-0"></span>**5 Common Error Processing for SOAP and MIME**

The HETS 270/271 application will process SOAP and MIME transactions and return errors as described in this section.

## <span id="page-19-1"></span>**5.1 HTTP Status and Error Codes**

The processing and error codes for the HTTP layer are defined as part of the HTTP specifications as noted at the following link: <http://www.w3.org/Protocols/rfc2616/rfc2616-sec10.html>

The intended use of these status and error codes in processing transactions is specified in Table 4.3.3.1 of the Phase II CORE 270: Connectivity Rule. This document is located at the following link:

<http://www.caqh.org/pdf/CLEAN5010/270-v5010.pdf>

### <span id="page-19-2"></span>**5.2 CORE Envelope Processing Status and Error Codes**

*[Table 10](#page-19-5)* describes envelope processing status and error codes specific to the HETS 270/271 application for SOAP and MIME transactions.

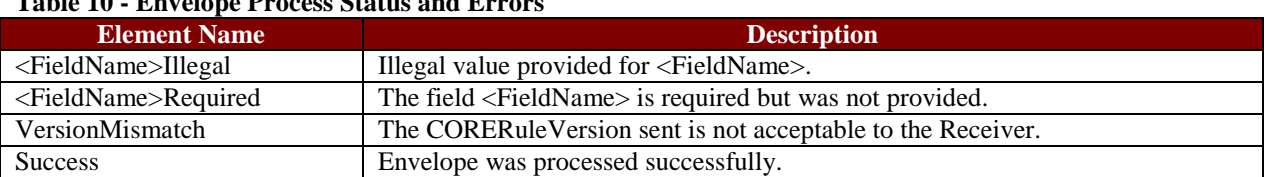

#### <span id="page-19-5"></span>**Table 10 - Envelope Process Status and Errors**

## <span id="page-19-3"></span>**5.3 SOAP Specific Processing Errors**

*[Table 11](#page-19-6)* describes examples of SOAP processing errors.

<span id="page-19-6"></span>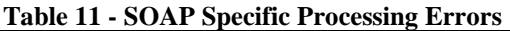

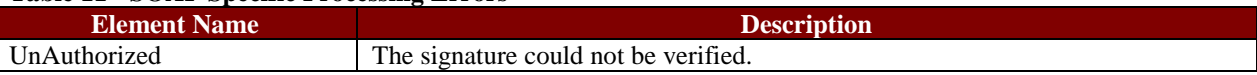

### <span id="page-19-4"></span>**5.4 SOAP and MIME Transaction (X12) Error Processing**

Refer to the HETS Companion Guide for additional information on the transaction processing errors that will be returned as a SOAP message or MIME Multipart/form-data containing the related response.

The HETS Companion Guide can be found in the downloads section of the CMS HETS Help web site at the following link:

[http://www.cms.gov/Research-Statistics-Data-and-Systems/CMS-Information-](http://www.cms.gov/Research-Statistics-Data-and-Systems/CMS-Information-Technology/HETSHelp/index.html)[Technology/HETSHelp/index.html](http://www.cms.gov/Research-Statistics-Data-and-Systems/CMS-Information-Technology/HETSHelp/index.html)

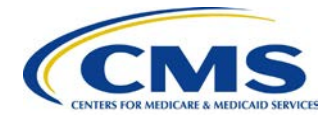

## <span id="page-20-0"></span>**6 General On-boarding Checklist**

If the Trading Partner is a new HETS submitter, they must first follow the traditional enrollment processes, which can be found at on the "How to Get Connected – HETS 270/271" page of the HETS Help website and includes the completion of the Trading Partner Agreement (TPA). It will take approximately two weeks to complete this process. The HETS Help website can be found at the following link:

[http://www.cms.gov/Research-Statistics-Data-and-Systems/CMS-Information-](http://www.cms.gov/Research-Statistics-Data-and-Systems/CMS-Information-Technology/HETSHelp/index.html)[Technology/HETSHelp/index.html](http://www.cms.gov/Research-Statistics-Data-and-Systems/CMS-Information-Technology/HETSHelp/index.html)

If the Trading Partner already has a HETS Submitter ID (SID), or if it has just completed the traditional enrollment process, the following steps can serve as a general guide to the onboarding process for SOAP/MIME submissions. It will take approximately 2 weeks to complete this process.

### <span id="page-20-1"></span>**Table 12 - General On-boarding Checklist**

- $\neg$  When the Trading Partner contacts MCARE to request access to use SOAP/MIME, they must have already purchased an X.509 Digital Certificate and be prepared to provide the following information:
	- Organizational Legal Business Name
	- Organization Submitter ID (SID) if previously assigned
	- Organization originating IP address(es) that will be linked to the certificate
	- X.509 Digital Certificate Issuer Name
	- X.509 Digital Certificate Type
	- X.509 Digital Certificate Serial Number
- $\Box$  The Trading Partner should email the X.509 Digital Certificate to MCARE in (.PEM) format to MCARE at [MCARE@cms.hhs.gov.](mailto:MCARE@cms.hhs.gov) The Trading Partner should not include the private key when sending the digital certificate.
- $\Box$  MCARE will review the digital certificate. If there are issues or errors, MCARE will notify the Trading Partner and assist in the resolution.
- $\nabla$  Upon validation of the Digital Certificate, MCARE will work with the HETS team to provide access to the Trading Partner.
- $\Box$  Once access has been provided, MCARE will inform the Trading Partner and work with them to verify transactions can be sent successfully.

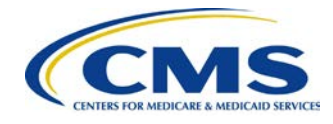

 $\Box$  After successfully implementing HETS via SOAP or MIME (i.e., sending a good 270 request and receiving a proper 271 response), the Trading Partner's Submitter ID status will be moved from 'Test' to 'Production. The Trading Partner may then send regular Medicare eligibility traffic to HETS.

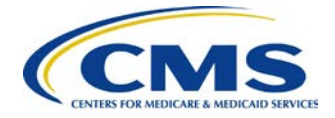

## <span id="page-22-0"></span>**Appendix A: HETS Web Services Security Policy**

The following text is an example of the XML Schema.

```
<?xml version="1.0" encoding="utf-8"?>
<wsp:Policy xmlns:wsp="http://schemas.xmlsoap.org/ws/2004/09/policy"
  xmlns:sp="http://docs.oasis-open.org/ws-sx/ws- securitypolicy/200702"
  xmlns:wsu="http://docs.oasis-open.org/wss/2004/01/oasis-200401-wss-wssecurity-utility-
1.0.xsd" <wsp:ExactlyOne>
   <wsp:All>
    <wsp:Policy wsu:Id="transport-ssl-client-cert">
     <sp:TransportBinding>
      <wsp:Policy>
        <sp:TransportToken>
         <wsp:Policy>
          <sp:HttpsToken>
           <wsp:Policy>
             <sp:RequireClientCertificate/>
           </wsp:Policy>
          </sp:HttpsToken>
          <sp:HttpsToken RequestClientCertificate="true"/>
         </wsp:Policy>
        </sp:TransportToken>
        <sp:AlgorithmSuite>
         <wsp:Policy>
          <wsp:ExactlyOne>
          <sp:Basic256Sha256/> </wsp:ExactlyOne>
         </wsp:Policy>
        </sp:AlgorithmSuite>
        <sp:IncludeTimestamp/>
       </wsp:Policy>
     </sp:TransportBinding>
    </wsp:Policy>
    <sp:AsymmetricBinding>
     <wsp:Policy>
      <sp:RecipientSignatureToken>
        <wsp:Policy>
         <sp:X509Token
          sp:IncludeToken="http://docs.oasis-open.org/ws-sx/ws-
securitypolicy/200702/IncludeToken/AlwaysToInitiator">
          <wsp:Policy>
          <sp:WssX509V3Token10/> </wsp:Policy>
```
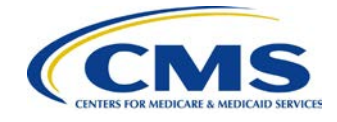

```
 </sp:X509Token>
        </wsp:Policy>
       </sp:RecipientSignatureToken>
       <sp:InitiatorSignatureToken>
        <wsp:Policy>
         <sp:X509Token
          sp:IncludeToken="http://docs.oasis-open.org/ws-sx/ws-
securitypolicy/200702/IncludeToken/AlwaysToRecipient">
          <wsp:Policy>
          <sp:WssX509V3Token10/> </wsp:Policy>
        </sp:X509Token>
        </wsp:Policy>
       </sp:InitiatorSignatureToken>
       <sp:AlgorithmSuite>
        <wsp:Policy>
         <sp:Basic256Sha256/>
        </wsp:Policy>
       </sp:AlgorithmSuite>
       <sp:Layout>
        <wsp:Policy>
         <sp:strict/>
        </wsp:Policy>
       </sp:Layout>
      <sp:IncludeTimestamp> </wsp:Policy>
    </sp:AsymmetricBinding>
    <sp:EndorsingSupportingTokens
     xmlns:sp="http://docs.oasis-open.org/ws-sx/ws-securitypolicy/200702">
     <wsp:Policy>
       <sp:X509Token
        sp:IncludeToken="http://docs.oasis-open.org/ws-sx/ws-
securitypolicy/200702/IncludeToken/AlwaysToRecipient">
        <wsp:Policy>
        <sp:WssX509V3Token10/> </wsp:Policy>
      </sp:X509Token>
     </wsp:Policy>
     <wsp:Policy>
       <sp:X509Token
        sp:IncludeToken="http://docs.oasis-open.org/ws-sx/ws-
securitypolicy/200702/IncludeToken/AlwaysToInitiator">
        <wsp:Policy>
         <sp:WssX509V3Token10/>
        </wsp:Policy>
```
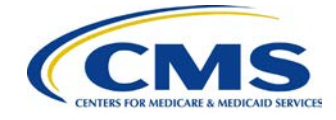

```
 </sp:X509Token>
  </wsp:Policy>
 </sp:EndorsingSupportingTokens>
 <wsp:Policy wsu:Id="request_parts">
  <sp:SignedElements>
  <sp:XPath>/*[namespace-uri()='http://www.w3.org/2003/05/soap-envelope' and local-
  name()='Envelope']/*[namespace-uri()='http://www.w3.org/2003/05/soap-envelope' and
  local-name()='Header']/*[namespace-uri()='http://docs.oasis-open.org/wss/2004/01/oasis-
  200401-wss-wssecurity-secext-1.0.xsd' and local-name()='Security']/*[namespace-
  uri()='http://docs.oasis-open.org/wss/2004/01/oasis-200401-wss-wssecurity-utility-1.0.xsd'
  and local-name()='Timestamp']</sp:XPath>
  <sp:XPath>/*[namespace-uri()='http://www.w3.org/2003/05/soap-envelope' and local-
  name()='Envelope']/*[namespace-uri()='http://www.w3.org/2003/05/soap-envelope' and 
  local-name()='Body']/*[namespace-
  uri()='http://www.caqh.org/SOAP/WSDL/CORERule2.2.0.xsd' and local-
  name()='COREEnvelopeRealTimeRequest']/Payload</sp:XPath>
  </sp:SignedElements>
 </wsp:Policy>
 <wsp:Policy wsu:Id="response_parts">
  <wsp:ExactlyOne>
   <wsp:All>
    <sp:SignedElements>
    <sp:XPath>/*[namespace-uri()='http://www.w3.org/2003/05/soap-envelope' and
          local-name()='Envelope']/*[namespace-uri()='http://www.w3.org/2003/05/soap-
          envelope' and local-name()='Header']/*[namespace-uri()='http://docs.oasis-
          open.org/wss/2004/01/oasis-200401-wss-wssecurity-secext-1.0.xsd' and local-
          name()='Security']/*[namespace-uri()='http://docs.oasis-
          open.org/wss/2004/01/oasis-200401-wss-wssecurity-utility-1.0.xsd' and local-
          name()="Timestamp']</sp:XPath>
     <sp:XPath>/*[namespace-uri()='http://www.w3.org/2003/05/soap-envelope' and
          local-name()='Envelope'] /*[namespace-uri()='http://www.w3.org/2003/05/soap-
          envelope' and local-name()='Body']/*[namespace-
          uri()='http://www.caqh.org/SOAP/WSDL/CORERule2.2.0.xsd' and local-
          name()='COREEnvelopeRealTimeResponse']/Payload</sp:XPath>
    </sp:SignedElements>
  \langle/wsp:All> <wsp:All>
   <sp:SignedElements>
    <sp:XPath>/*[namespace-uri()='http://www.w3.org/2003/05/soap-envelope' and
          local-name()='Envelope']/*[namespace-uri()='http://www.w3.org/2003/05/soap-
          envelope' and local-name()='Header']/*[namespace-uri()='http://docs.oasis-
          open.org/wss/2004/01/oasis-200401-wss-wssecurity-secext-1.0.xsd' and local-
          name()='Security']/*[namespace-uri()='http://docs.oasis-
          open.org/wss/2004/01/oasis-200401-wss-wssecurity-utility-1.0.xsd' and local-
          name()="Timestamp']</sp:XPath>
```
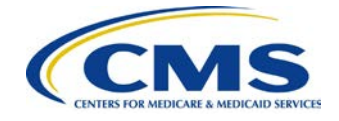

 </sp:SignedElements>  $\langle \mathbf{wsp:All}\rangle$  </wsp:ExactlyOne> </wsp:Policy> <wsaw:UsingAddressing xmlns:wsaw="http://www.w3.org/2005/08/addressing"/>  $\langle$ wsp:All $>$  </wsp:ExactlyOne> </wsp:Policy>

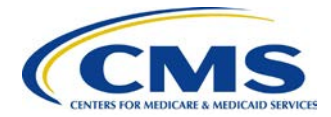

# <span id="page-26-0"></span>**Appendix B: Frequently Asked Questions**

### <span id="page-26-1"></span>**Table 13 - Frequently Asked Questions**

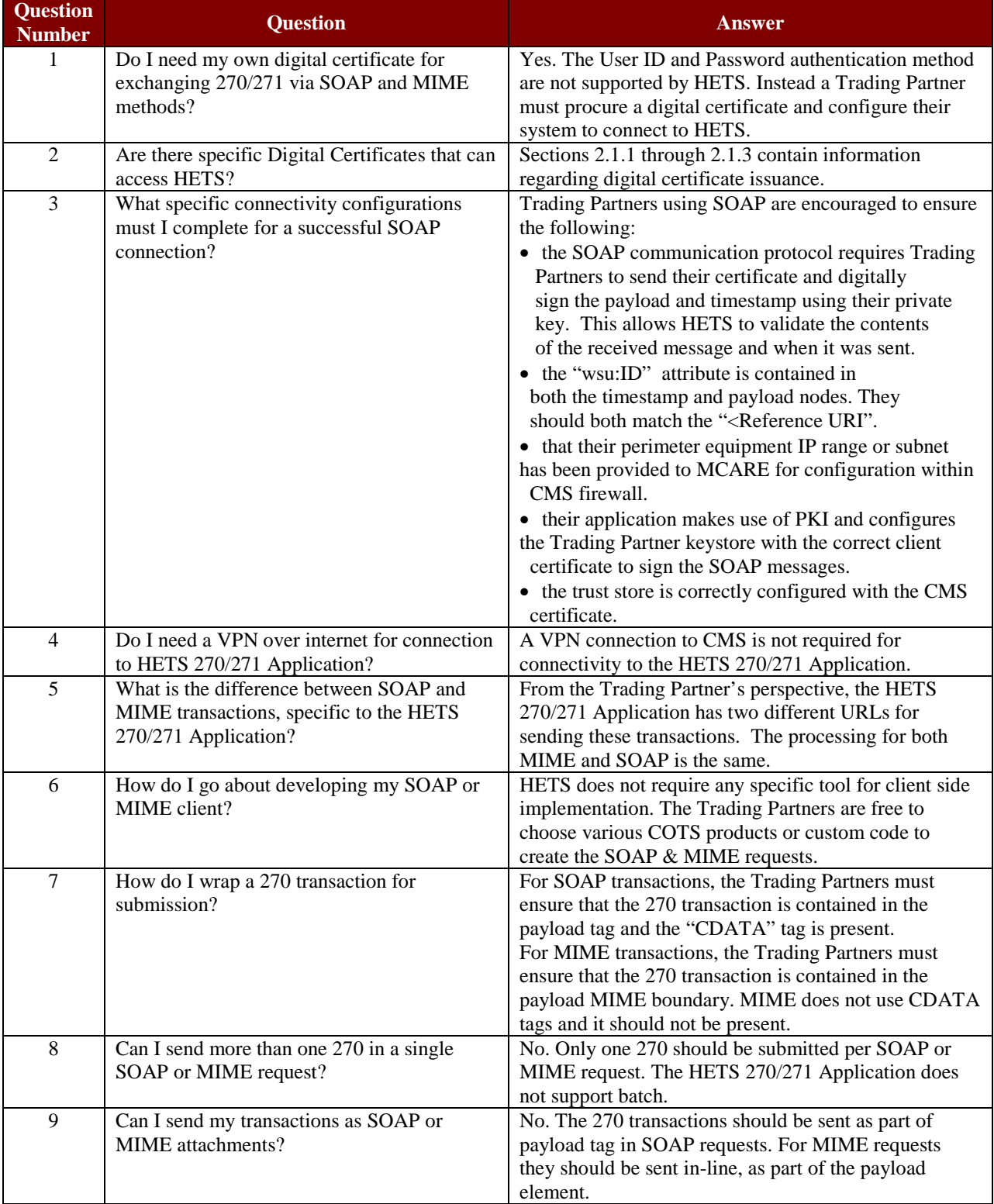

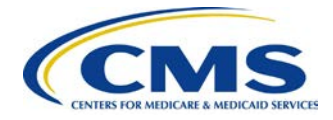

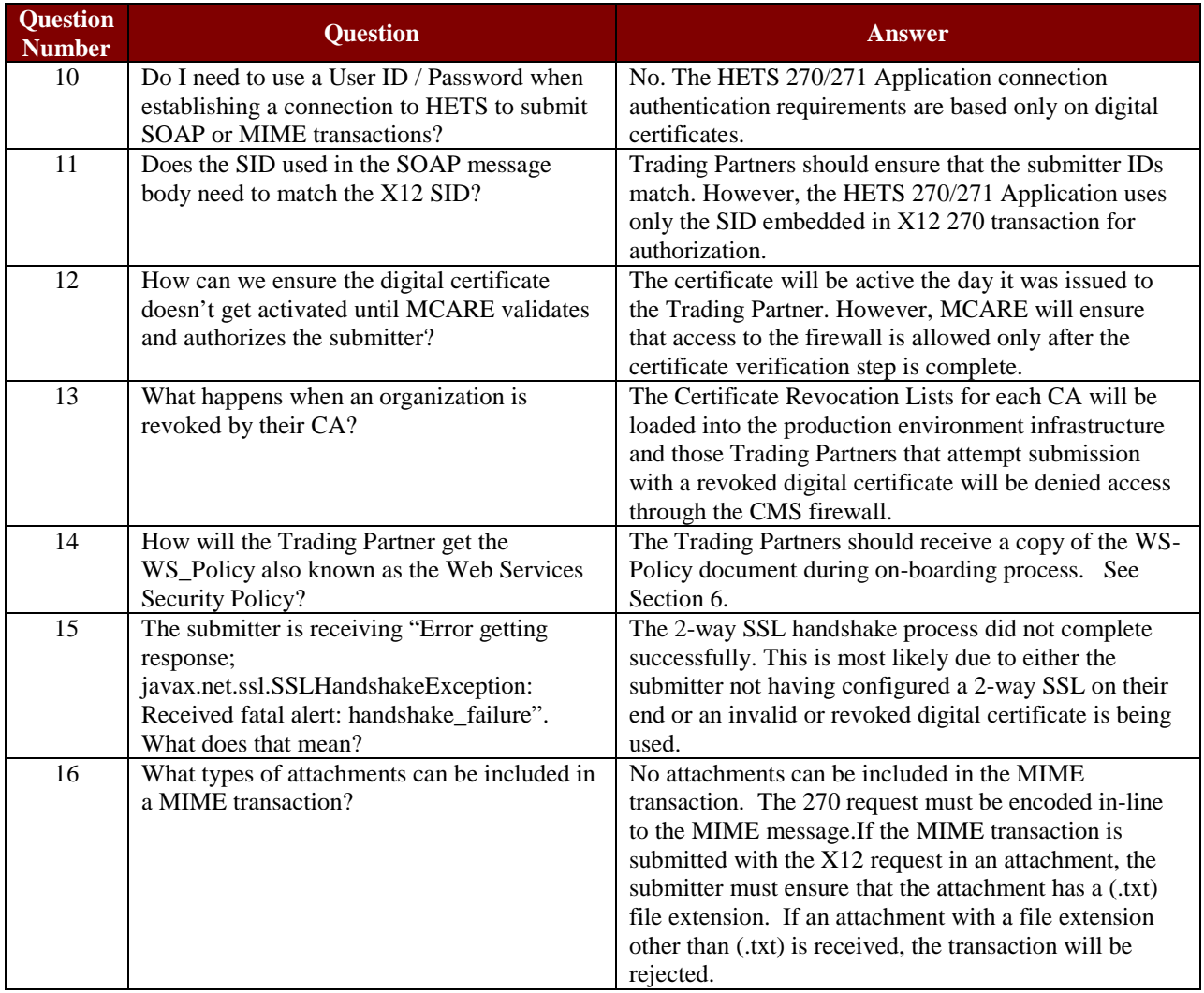

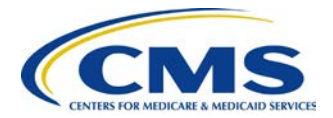

# <span id="page-28-0"></span>**Appendix C: References**

### <span id="page-28-1"></span>**Table 14 - References**

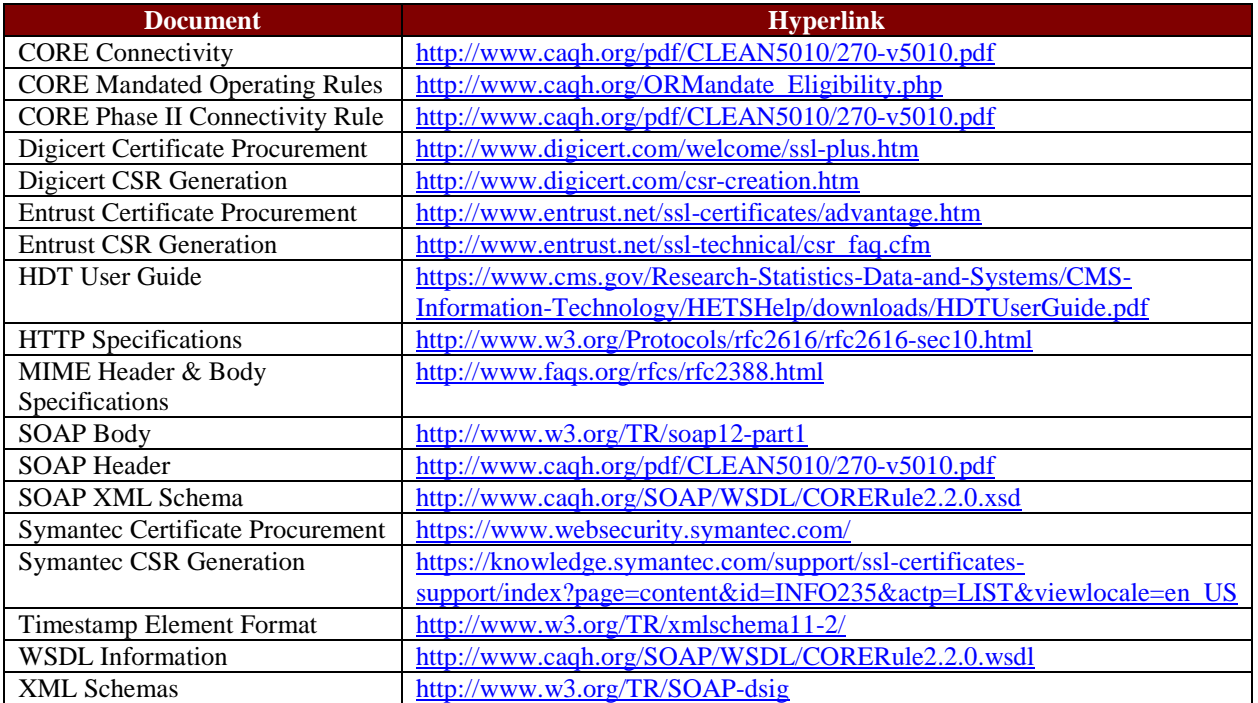

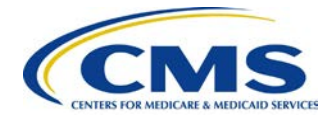

# <span id="page-29-0"></span>**Appendix D: Glossary of Terms**

### <span id="page-29-1"></span>**Table 15 - Glossary of Terms**

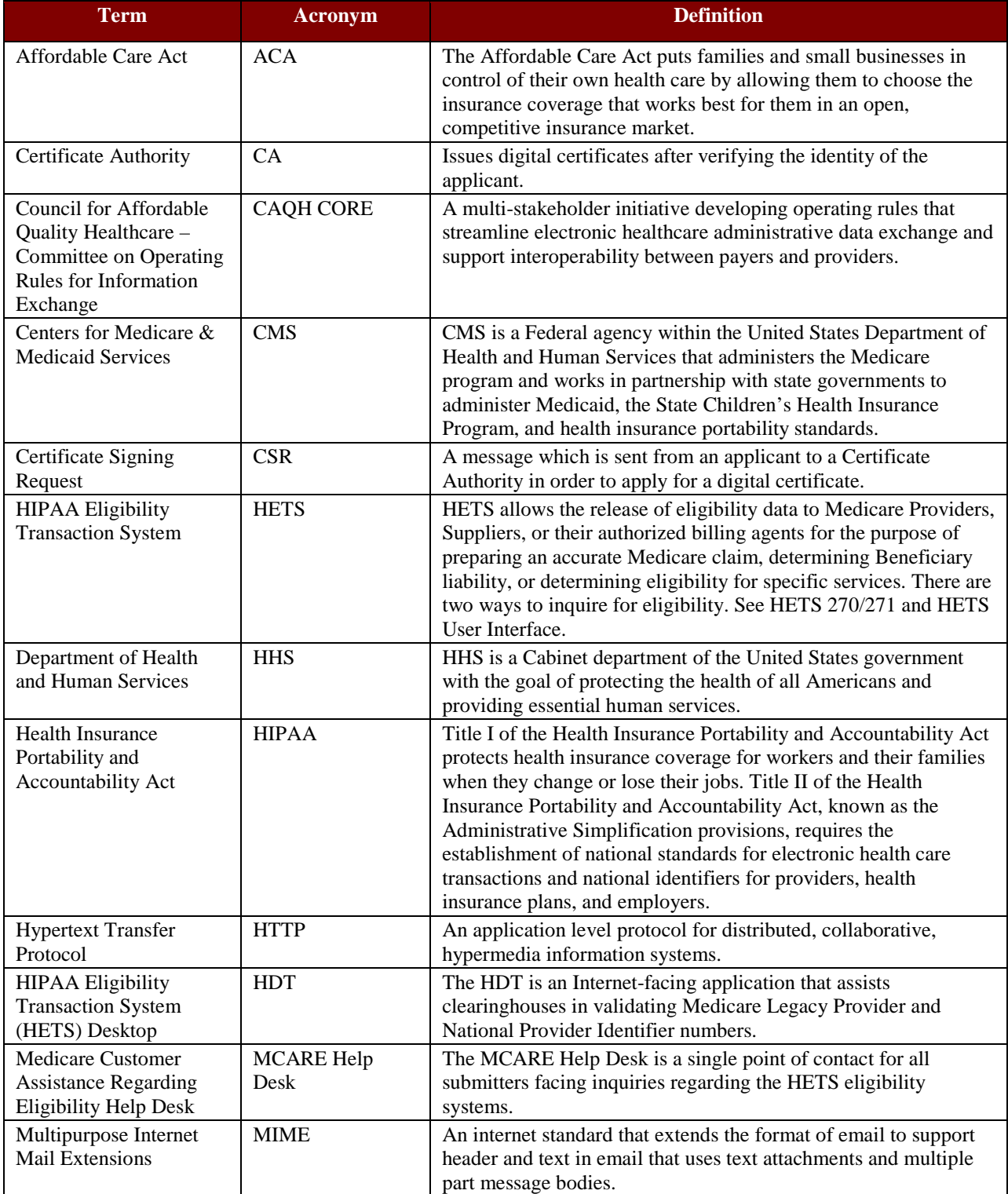

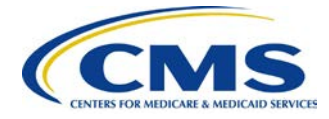

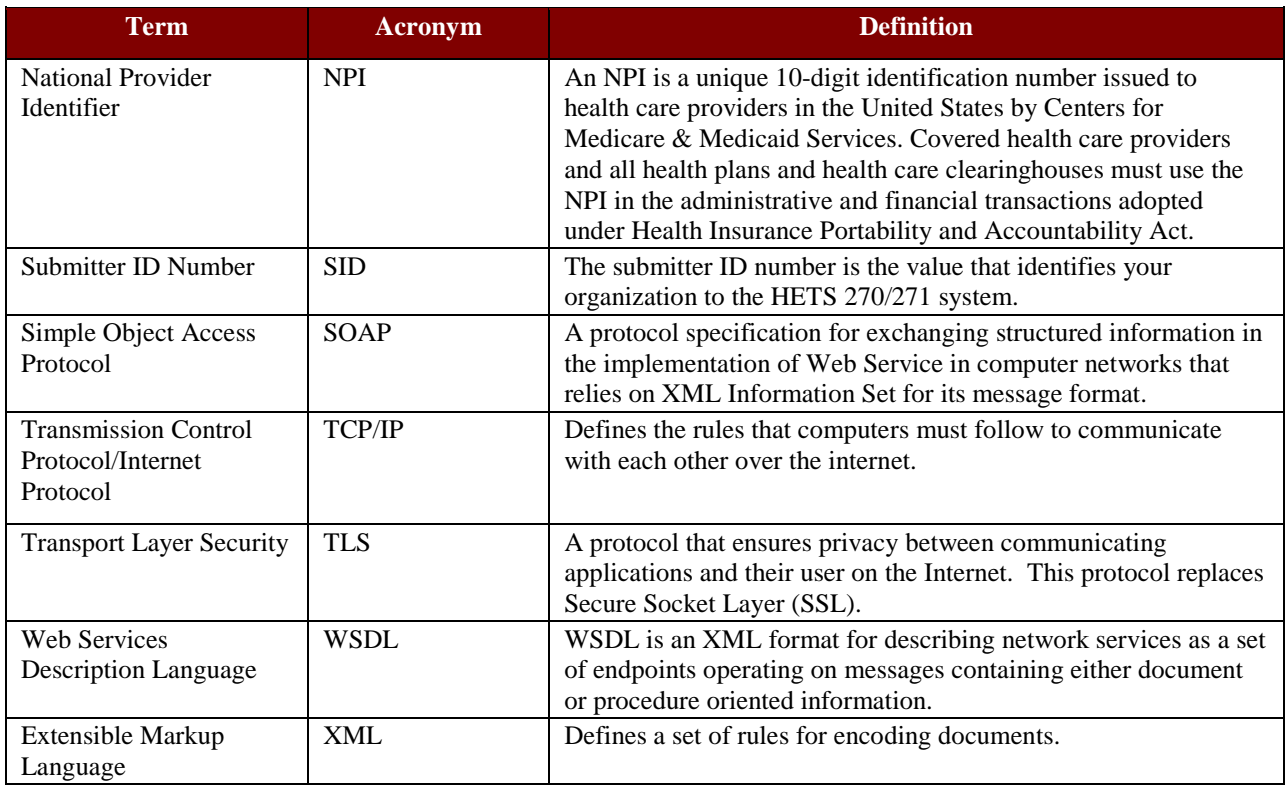